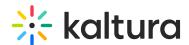

## How to Add Media in Other Tools with the HTML Editor

Last Modified on 10/19/2020 12:45 pm IDT

The HTML editor is present in many tools throughout the LMS, such as Content and Discussions.

Use the Insert Stuff button to add media to any tool that you can use. You can select to use existing media or create new media.

For detailed instructions, please refer to Desire2Learn's Digital Media Services 3.0 User Guide on the Desire2Learn Community (Account Required).